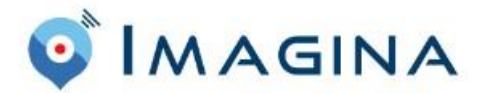

Vous trouverez ci-dessous la procédure pour vous inscrire sur notre billetterie. Vous disposerez d'une semaine pour la tester,( utiliser pour le test uniquement le mode paiement par virement).

1. vous devez créer un compte à l'adresse suivante https:[//app.imagina.com/app/account](https://app.imagina.com/app/account)

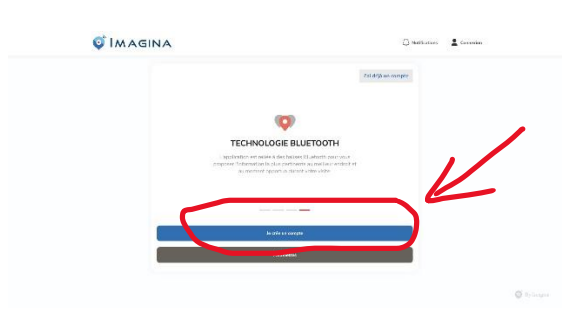

2. Une fois que votre compte est créé, vous devez aller sur la plateforme d'achat : <https://app.imagina.com/agaceca>

Vous arrivez soit sur cette page

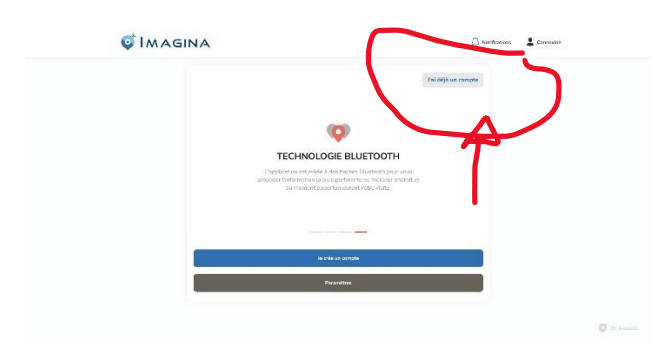

Soit directement sur cette page :

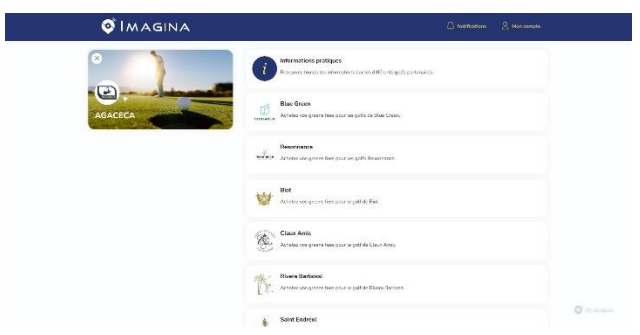

3. Vous pouvez ensuite télécharger l'application **IMAGINA** sur votre smartphone pour y faire vos achats

## **Quelques remarques** :

- 1. la première ligne est réservée à tous les adhérents pour un paiement par CB
- 2. La seconde ligne est réservée aux responsables d'AS muni d'un code pour effectuer des achats par virement

Si vous rencontrez des difficultés prenez contact avec vos responsables d'association qui, s'ils n'arrivent pas à vous dépanner se tournerons vers le bureau de l'AGACECA